## **Neue Wege der Eltern-Schule-Kommunikation**

Sehr geehrte Eltern und Erziehungsberechtigte,

zum neuen Halbjahr möchten wir die Kommunikationswege zwischen Eltern und LehrerInnen an zwei entscheidenden Stellen neu aufsetzen:

- **1. Die posteo-E-Mail-Adressen der LehrerInnen laufen aus. In Zukunft verwenden Sie bitte die Mailadressen** *nachname@gymnasium-altluenen.de* **bzw.** *sekretariat@gymnasiumaltluenen.de.*
- **2. Die in diesem Schuljahr weggebrochene Kommunikation über Schoolfox wird ersetzt durch die App** *Untis Mobile***. Diese App wird schon von sehr vielen SchülerInnen und auch vielen Eltern genutzt. Damit sie in Zukunft zum Hauptkommunikationskanal zwischen Eltern und LehrerInnen werden kann, sollten in möglichst allen Elternhäuser wenigstens ein Elternteil über die App verfügen und den eigenen Elternaccount nutzen.**

Was bringt Ihnen *Untis Mobile*?

- Sie können jederzeit den tagesaktuellen Stundenplan Ihres Kindes abrufen. So sind Sie auch über Ausfall und Vertretungsunterricht informiert.
- Die LehrerInnen oder die Schulleitung kann verschiedenen Elterngruppen zielgerichtet Mitteilungen senden, die Sie dann einfach auf dem Handy empfangen. Digitale Kommunikation von Lehrerseite ist ohne *Untis Mobile* nur über den E-Mail-Verteiler der Klassenleitung möglich, vor allem für Fachlehrkräfte und die Schulleitung ist dieser Weg unpraktisch und langwierig.
- Auch Sie als Eltern können über die App alle Fachlehrkräfte Ihres Kindes direkt kontaktieren.

Wenn Sie *Untis Mobile* noch nicht auf Ihrem Handy haben oder den Account Ihres Kindes nutzen, würden wir Sie bitten, die Einrichtung für Ihren eigenen Zugang vorzunehmen. Das Freischalten Ihres Zugangs geht am einfachsten an einem Rechner, an dem Sie auch Zugang zu Ihren Emails haben. Er ist aber auch mit dem Handy möglich, von dem aus Sie Ihre Mails abrufen können. Die Einrichtung dauert in der Regel nur 5 Minuten.

Einrichtung mit einem Rechner:

 Öffnen Sie einen Browser (z. B. Firefox, Chrome, Safari, Edge,…) und gehen Sie auf die Seite *webuntis.com.*

Einrichtung am Handy:

- Öffnen Sie einen Browser. Wenn Sie sich unsicher sind, wie das geht, googeln Sie einfach nach *webuntis* und wählen Sie die Seite *webuntis.com.*
- Geben Sie nun bei Schulname *Altlünen* ein und klicken Sie unsere Schule an.
- Klicken Sie auf *Registrieren.*
- Geben Sie die E-Mail-Adresse an, die bei der Schule hinterlegt ist. Sollten zwei Adressen hinterlegt sein (Vater/Mutter), können Sie jede davon für einen individuellen Account nutzen.
- Sie erhalten eine Mail, in der Sie entweder den Bestätigungslink anklicken, oder aus der Sie den Bestätigungscode für die Anmeldeseite rauskopieren.
- Sie sehen die Ihnen zugeordneten Kinder. Vergeben Sie ein Passwort.
- Mit Ihrer E-Mail-Adresse und Ihrem Passwort haben Sie jetzt die Zugangsdaten, mit denen Sie sich in der App anmelden können. Die App finden Sie in den Appstores unter dem Namen *Untis Mobile.*

Sollten Sie weitere Fragen oder Probleme mit der Anmeldung haben, melden Sie sich gerne unter [dortschy@gymnasium-altluenen.de,](mailto:dortschy@gymnasium-altluenen.de) [ohletz@gymnasium-altluenen.de](mailto:ohletz@gymnasium-altluenen.de) oder [lux@gymnasium](mailto:lux@gymnasium-altluenen.de)[altluenen.de.](mailto:lux@gymnasium-altluenen.de)

Wir freuen uns auf gute Zusammenarbeit

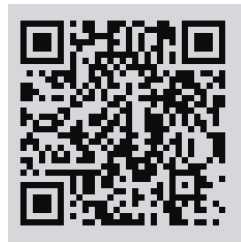

Videoanleitung

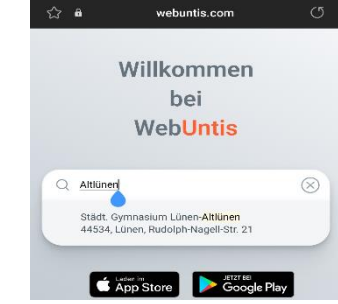

Über diese Ergebnisse (i)

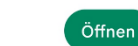

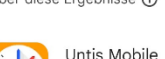

Lintie Mobile In-App-Käufe